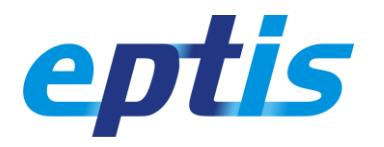

This leaflet explains how to register on the EPTIS database as a new PT provider, or extend your registration by adding a new database editor. An editor is someone who is authorized by their organization to make edits in the EPTIS database. PT providers can register multiple editors.

A condition for registration as a new PT provider is that your country is [represented](https://www.eptis.org/about.htm) on EPTIS. If it is not, please contact th[e secretariat](mailto:eptis@bam.de) and we will seek solutions together.

## Start registration

Go to [www.eptis.org](http://www.eptis.org/) and click the link to the database. A new window opens that looks like the picture on the right. Click the user icon and select REGISTER. A registration form opens that looks like the picture on the right.

## (a) register new PT provider

Complete the form and provide details for you and your organization, and follow the instructions.

## (b) register additional editor

Complete the form and provide your details, and follow the instructions. In order to protect the accounts from your colleague editors, we ask them to approve you as a peer editor. If nobody does or can, you can ask the EPTIS secretariat to do so for you. Once they have accepted, you have a personal account on behalf of your organization.

## Forgotten your login?

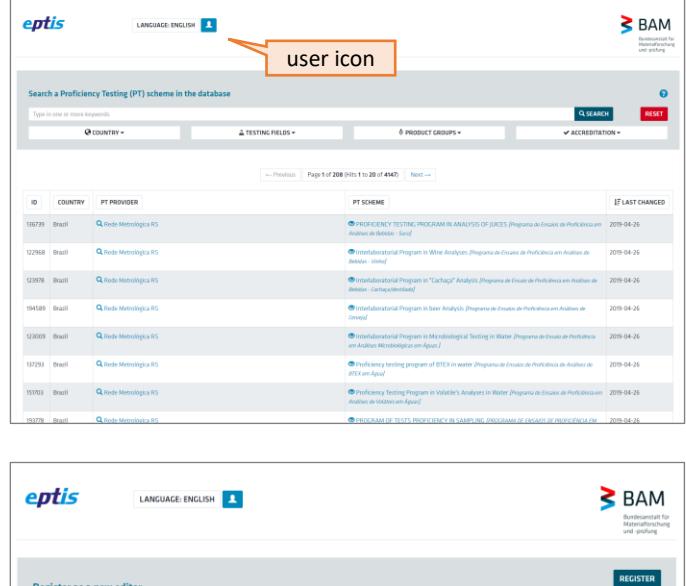

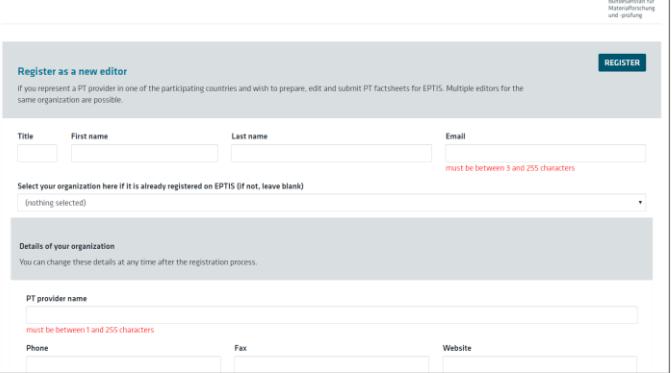

- Forgot who the editors are? All editors of an organization form a *trusted community* and have the same rights. To login, it is sufficient to know only one. Look in the database to see who is registered as a public *contact person* for the PT. Probably they are also registered as an *editor*.
- Forgot the user name? The user name of an editor is their email address. Has it changed in the meantime? Another editor from your organization may login and change the outdated address of their colleague(s). Contact the secretariat if all addresses have changed and no-one can login.
- Forgot the password? Click the user icon (see upper picture) and select LOGIN, then RESET PASSWORD and follow the instructions. The password reset procedure does not work if your antivirus software tests our one-time links in the email that you receive from us. Contact the secretariat to set a new password for you then.

If you need any further help getting started with EPTIS, please read our brief guidance [for editors.](https://www.eptis.org/documents/eptis-manual-for-editors.pdf)